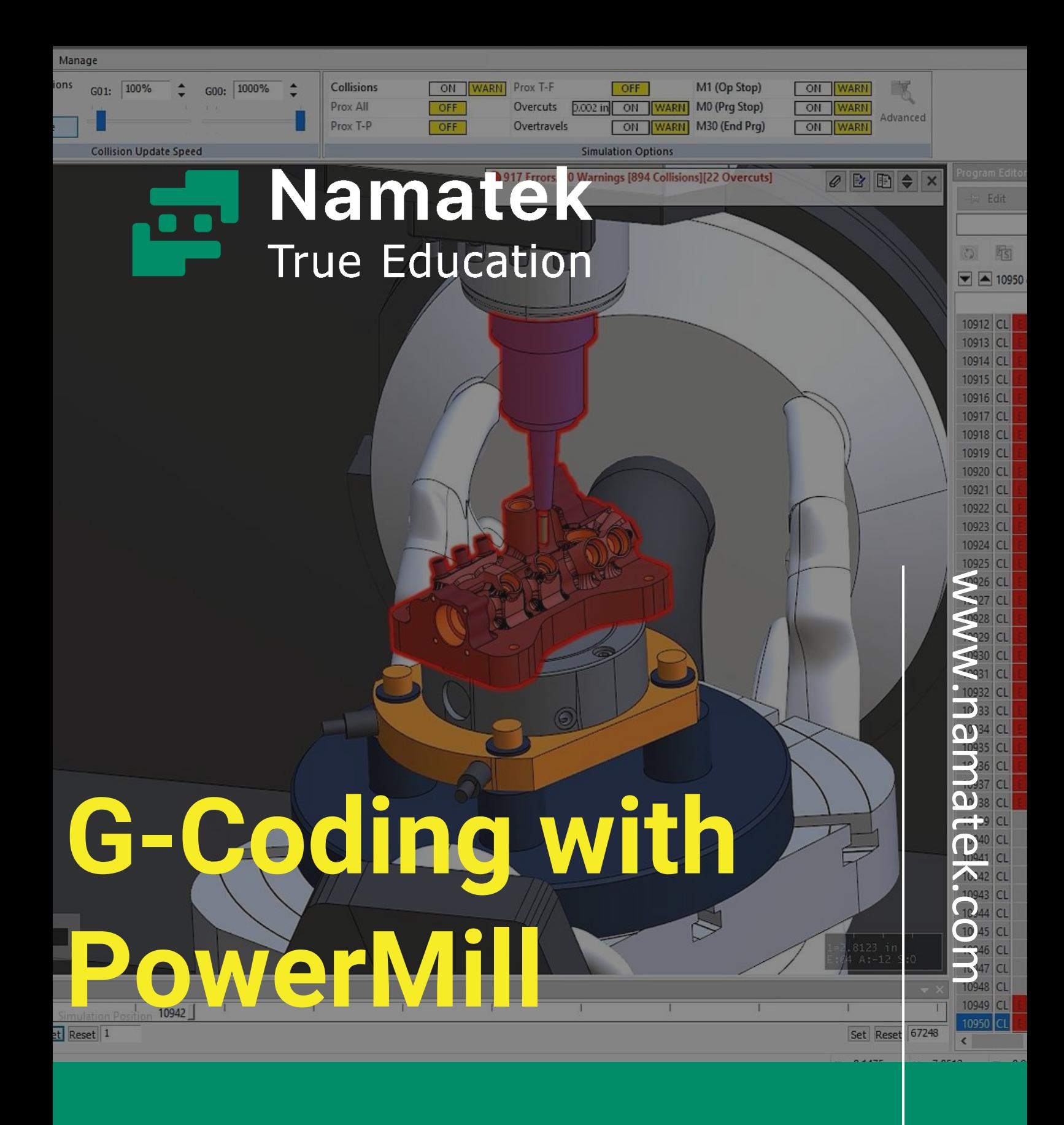

**جی کد گیر ی با پاورمیل**

# **فهرست مطالب**

**.1 جی کد )Code-G )چیست؟ .2 جی کد در پاورمیل .3 مراحل جی کد گیر ی با پاورمیل .4 تنظیمات تولید جی کد .5 اهمیت جی کد گیر ی با پاورمیل**

برای استفاده از دستگاه های سی ان سی و برنامه نویسی آن ها باید با روش جی کد گیری با پاورمیل آشنا بود. شاید در ابتدا برای افرادی که با این زبان آشنایی ندارند، کاری سخت و پیچیده به نظر برسد؛ اما با تنظیمات ساده ای در این نرم افزار می توان به هدف خود رسید. در این مقاله به صورت خلاصه بررسی می کنیم که جی کد چیست و مراحل ایجاد شدن آن در نرم افزار پاورمیل کدام اند. همراه ما باشید.

### **جی کد (Code-G (چیست؟**

جی کد یک زبان برنامه نویسی است که برای کنترل دستگاه های CNC (کنترل عددی رایانه ای) از جمله ماشین های فرز، تراش و روتر استفاده می شود. دستورات-G کد دستگاه را درباره نحوه حرکت ابزار برش و سرعت حرکت آن برای ایجاد قطعه موردنظر، راهنمایی می کنند.

جی کد در صنعت ساخت و تولید، فرآیند ایجاد قطعات پیچیده با استفاده از مواد خام مانند فلز و پالستیک را به صورت خودکار انجام می دهد. با استفاده از جی کد، تولیدکنندگان می توانند قطعات دقیق و باکیفیت و با درجه دقت و تکرارپذیری باال ایجاد کنند.

#### G-code Sample

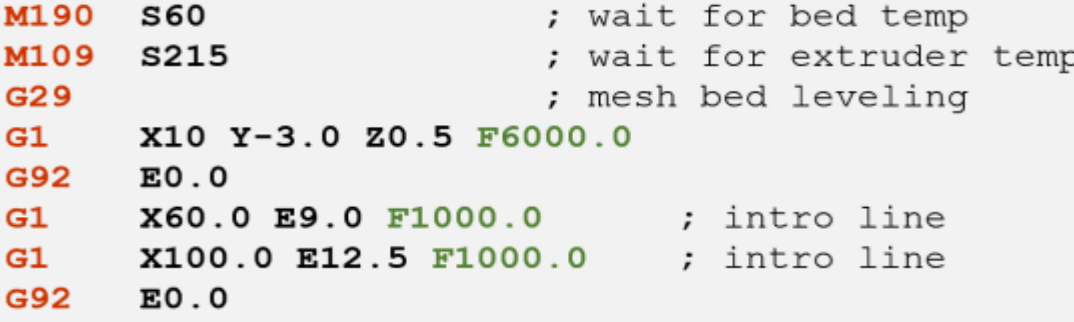

#### **جی کد در پاورمیل**

همانطور که می دانید پاورمیل یک نرم افزار است که مسیرهای ابزار را برای دستگاه های CNC تولید می کند. مسیر ابزار (path Tool (همان مسیر حرکت دستگاه بر روی قطعه کار است. این نرم افزار قابلیت دارد که طرح های سه بعدی را به کدهای زبان جی که توسط دستگاه های CNC قابل استفاده هستند، تبدیل کند.

سپس جی کد تولید شده می تواند با استفاده از دستورات مخصوص این زبان ویرایش شود تا مسیر ابزار را تغییر داده یا ویژگی های سفارشی به آن اضافه کند.

برخی از دستورات جی کد رایج که با پاورمیل قابل استفاده هستند عبارت اند از:

- 0G: حرکت سریع به مکان مشخص
- 1G: حرکت به مکان مشخص با نرخ تغذیه برنامه ریزی شده
- 3G2/G: حرکت در گردش در جهت های ساعت گرد/پادساعت گرد
	- (XY, ZX, YZ)حرکت صفحه انتخاب :G17/G18/G19
		- 5M4/M3/M: روشن/خاموش کردن اسپیندل
			- 49G44/G43/G: جبران طول ابزار

#### **مراحل جی کد گیری با پاورمیل**

علی رغم این موضوع که پاورمیل می تواند به صورت خودکار جی کد تولید کند، برای برنامه نویسان دستگاه های سی ان سی بهتر است درک پایه ای از کد G داشته باشند تا بتوانند در صورت نیاز به تغییر مسیر ابزار یا رفع مشکالتی که در هنگام فرآیند تولید ممکن است پیش آیند، اقدامات الزم را انجام دهند. همانطور که پیش تر اشاره کردیم جی کد گیری با پاورمیل یک فرآیند ساده است.

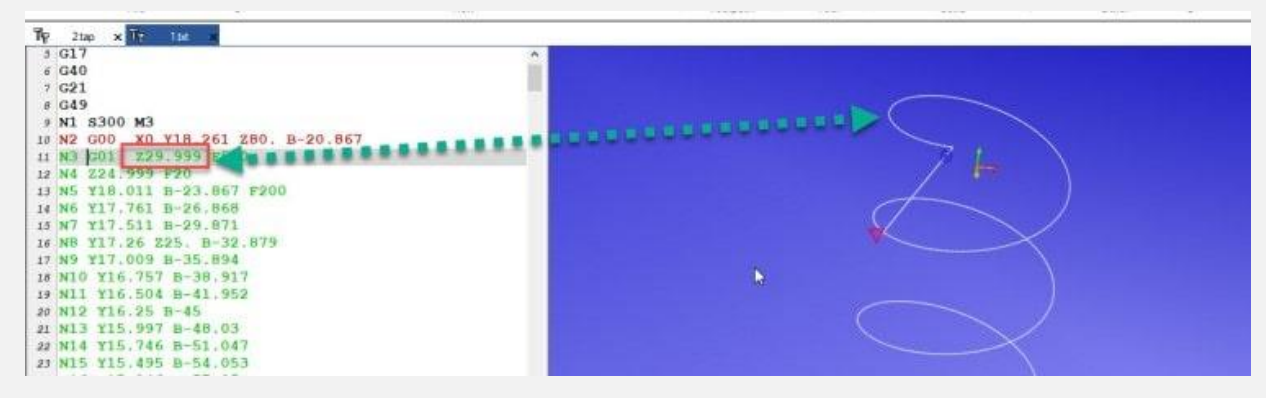

برای جی کد گیری با پاورمیل، گام های زیر را باید دنبال کنید:

- **طراحی مدل سه بعدی**: در ابتدا باید مدل سه بعدی قطعه یا قطعات مدنظر را در پاورمیل طراحی کنید. این مدل می تواند با استفاده از نرم افزارهای طراحی سه بعدی مانند SolidWorks، CATIA یا NX طراحی شده باشد یا در خود پاورمیل با استفاده از ابزارهای طراحی سه بعدی آن ایجاد شود.
- **برنامه ریزی ماشینکاری**: پس از طراحی مدل سه بعدی، باید برنامه ریزی ماشینکاری را برای تولید قطعه مدنظر انجام داد. برای این کار، می توانید از ابزارهای مختلف پاورمیل مانند تولید مسیر ابزار، تعیین توپولوژی برش و تعیین پارامترهای برش استفاده کنید. با استفاده از این ابزارها، می توانید مسیر حرکت ابزار را تعیین کرده و پارامترهای موردنیاز برای برش را تنظیم کنید.
- **تولید جی کد**: پس از برنامه ریزی ماشینکاری، باید کد جی مربوط به برنامه ریزی را تولید کنید. برای این کار، می توانید از ویرایشگر جی

کد موجود در پاورمیل استفاده کنید. در این ویرایشگر، می توانید کدهای G مربوط به برنامه ریزی خود را ایجاد و ویرایش کنید. همچنین، پاورمیل قابلیت هایی را برای تولید کدهای G به صورت خودکار از طریق الگوریتم های پیشرفته نیز فراهم می کند. پس از تولید-G کد، می توانید آن را برای اجرا در دستگاهCNC خود ارسال کنید. برای انجام این مرحله باید تنظیماتی را پیاده کنید که در بخش بعدی آن ها را توضیح خواهیم داد.

- **بررسی و شبیه سازی**: برای اطمینان از صحت برنامه ریزی ماشینکاری و کد جی تولید شده، باید آن ها را بررسی و شبیه سازی کنید. پاورمیل قابلیت هایی را برای شبیه سازی برنامه های ماشینکاری به صورت 2 بعدی و 3 بعدی دارد که می توانید با استفاده از آن ها برنامه ریزی خود را بررسی کنید. همچنین، در پاورمیل می توانید از شبیه سازی دینامیکی استفاده کنید که به شما این امکان را می دهد که به صورت واقعی برنامه ریزی خود را تست کنید و مشکالت موجود را قبل از اجرای برنامه واقعی رفع کنید.
- **اجرای برنامه**: پس از تولید کد جی و بررسی و شبیه سازی برنامه، می توانید آن را برای اجرا در دستگاه CNC خود ارسال کنید. در این مرحله، دستگاهCNC با استفاده از کابل های مناسب به کامپیوتر شما متصل می شود و کد جی تولید شده توسط پاورمیل را اجرا می کند. در این مرحله باید مطمئن شوید که دستگاه CNC در حالت درست و با پارامترهای مناسب قرار دارد و همچنین با مراقبت از ایمنی دستگاه، به اجرای برنامه خود بپردازید.

#### **تنظیمات تولید جی کد**

همانطور که در بخش قبلی توضیح داده شد یک مرحله اصلی از جی کد گیری با پاورمیل، تولید Code-G است که در ادامه مراحل آن را شرح می دهیم.

پس از ایجاد مسیر ابزار، باید تنظیمات خروجی را برای تولید Code-G تنظیم کنید. برای این کار، به بخش "Output "بروید و گزینه NC" "Programs را انتخاب کنید. در اینجا، می توانید مالک دستگاه، پست پروسسور و پوشه خروجی را مشخص کنید.

پس از تنظیمات خروجی، بر روی دکمه "Process Post "کلیک کرده تا جی کد مدنظر تولید شود. پاورمیل یک فایل با پسوند ".nc "را که شامل دستورات جی کد است، تولید خواهد کرد.

توجه داشته باشید که جزئیات فرآیند جی کد گیری با پاورمیل ممکن است بسته به نسخه خاص نرم افزاری که استفاده می کنید، متفاوت باشد. همچنین، قبل از اجرای برنامه روی دستگاه، بررسی جی کد خروجی گرفته شده برای اطمینان از صحت آن، ضروری است.

## **اهمیت جی کد گیری با پاورمیل**

جی کد گیری با پاورمیل برای ماشینکاری CNC، امکانات بسیاری برای طراحی، برنامه ریزی، تولید کد جی و شبیه سازی ارائه می دهد.

با استفاده از این امکانات، می توانید به راحتی برنامه های پیچیده را برای دستگاه های CNC خود ایجاد کنید و قطعاتی با دقت و کیفیت باال تولید کنید. همچنین، برای اطمینان از صحت برنامه ریزی و کد جی تولید شده، می توانید از امکانات شبیه سازی پاورمیل استفاده کنید و مشکالت موجود را قبل از اجرای برنامه واقعی رفع کنید.

در هر مرحله از این فرآیند، باید به ایمنی دستگاه CNC و دقت در برنامه ریزی و تولید کد جی توجه کنید تا بهترین نتیجه را از برنامه های خود بگیرید.